# CPU-gebruik op de 200/300 Series beheerde **Switches**  $\overline{\phantom{a}}$

# Doel

CPU-gebruik is een diagnostisch hulpmiddel dat onderzoekt hoeveel van de CPU in gebruik is. Te veel CPU-gebruik kan leiden tot tragere responsietijden van de switch.

In dit document wordt uitgelegd hoe u het CPU-gebruik op de 200/300 Series beheerde Switches kunt gebruiken.

# Toepasselijke apparaten

• SF/SG 200 en SF/SG 300 Series beheerde Switches

### **Softwareversie**

● v1.3.0.62

### CPU-gebruik inschakelen en weergeven

Stap 1. Meld u aan bij het hulpprogramma voor webconfiguratie en kies Beheer > Diagnostiek > CPU-gebruik. De pagina CPU-gebruik wordt geopend:

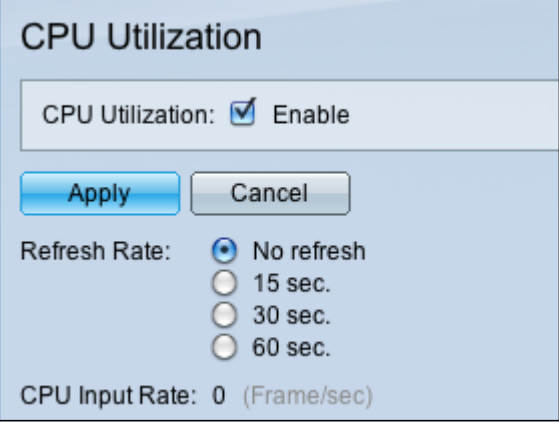

Stap 2. Schakel het selectievakje Inschakelen in het veld CPU-gebruik in om de informatie over het CPU-gebruik te bewerken.

Stap 3. Klik een keuzerondje aan in het veld Vernieuwingssnelheid. De verversingsfrequentie is de tijd (in seconden) die verstrijkt voordat de CPU-statistieken worden ververst. Er wordt voor elk tijdsinterval een nieuwe steekproef gemaakt.

Opmerking: het veld CPU invoersnelheid geeft de snelheid van de invoerframes per seconde weer.

Stap 4. Klik op Toepassen om de nieuwe vernieuwingsfrequentie toe te passen en te beginnen met het nemen van voorbeelden van CPU-gebruik. Het CPU-gebruik wordt weergegeven in een grafiek waarin de Y-as het gebruikspercentage is en de X-as het voorbeeldnummer.

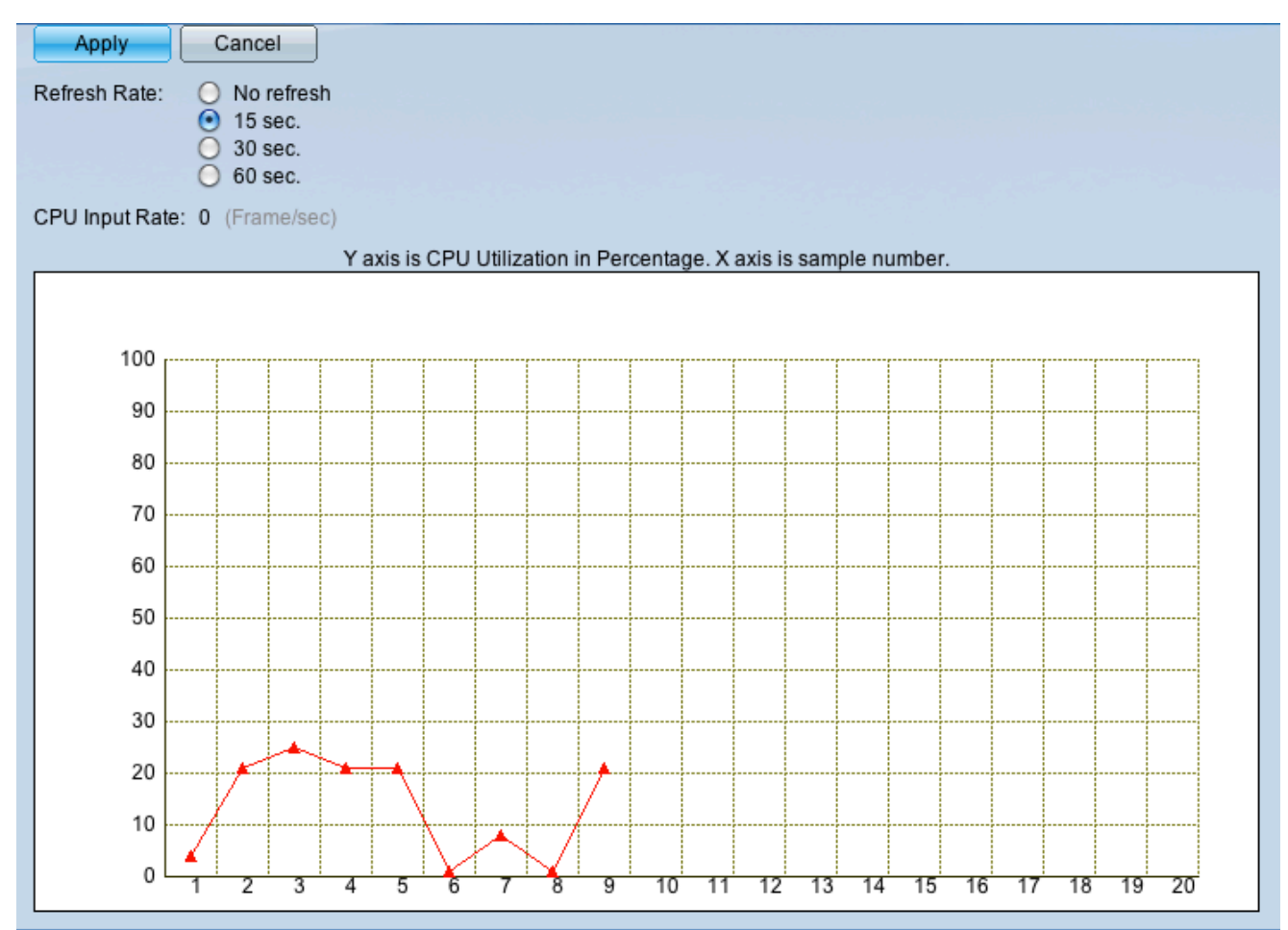

#### Over deze vertaling

Cisco heeft dit document vertaald via een combinatie van machine- en menselijke technologie om onze gebruikers wereldwijd ondersteuningscontent te bieden in hun eigen taal. Houd er rekening mee dat zelfs de beste machinevertaling niet net zo nauwkeurig is als die van een professionele vertaler. Cisco Systems, Inc. is niet aansprakelijk voor de nauwkeurigheid van deze vertalingen en raadt aan altijd het oorspronkelijke Engelstalige document (link) te raadplegen.